# **Guía para realizar ACTIVIDADES 2021**

#### Cuestionarios Virtuales (Tareas)

1) Ingresar a la plataforma y ubicarse en el recuadro de la semana en curso. Allí encontrarás la tarea o cuestionario para realizar. Cliquea para ingresar. En la figura se ve un ejemplo, debes seleccionar donde dice **Tarea**.

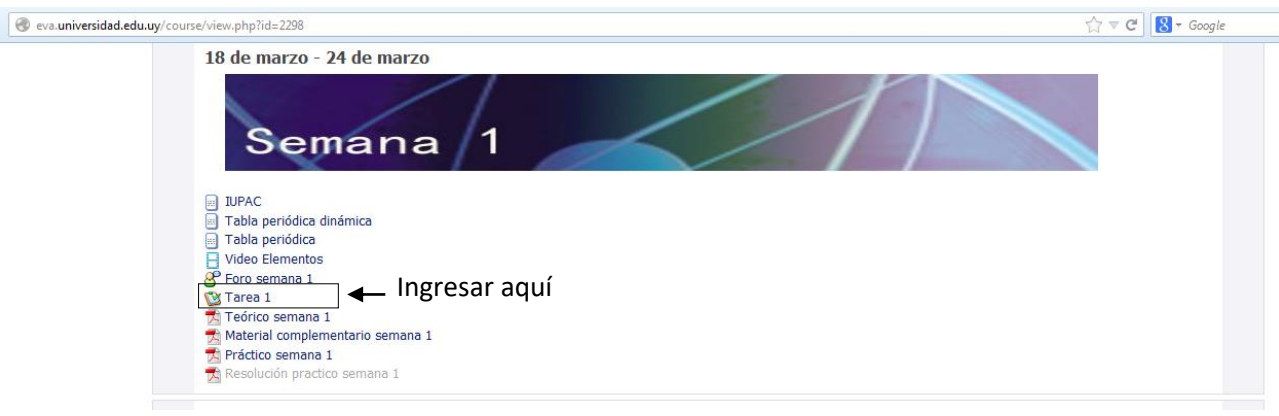

2) Al ingresar al cuestionario aparecerá un recuadro donde se indicará cuando puedes comenzar a realizar el cuestionario y hasta que día y hora estará abierto. **Es importante** que utilices esta zona para conocer fechas de apertura y cierre de las tareas, lo que te permitirá administrar tus tiempos. Para comenzar el cuestionario debes seleccionar la pestaña que dice vista previa o el botón de comenzar.

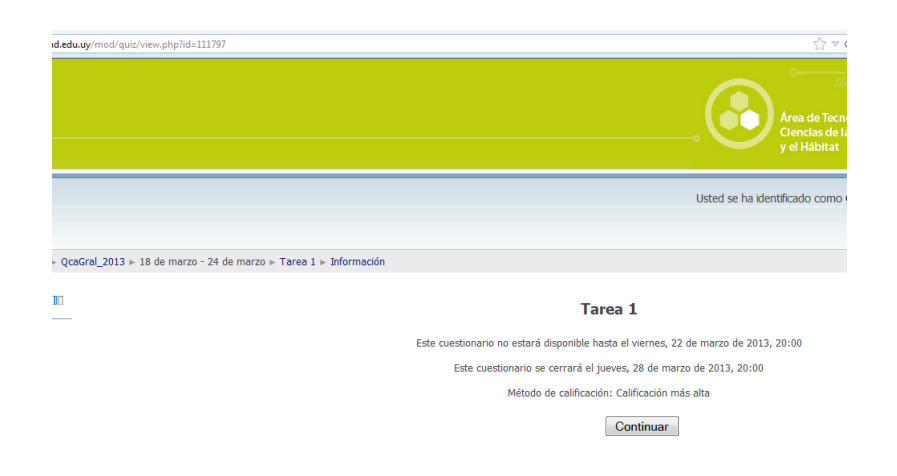

3) Al comenzar el cuestionario aparecerá una serie de preguntas con respuestas del tipo múltiple opción, alineamiento o respuesta corta. Las preguntas se contestan seleccionando el círculo que aparece al lado de cada opción de respuesta. Y seleccionando el botón ENVIAR que aparece inmediatamente debajo de la pregunta completarás tu selección.

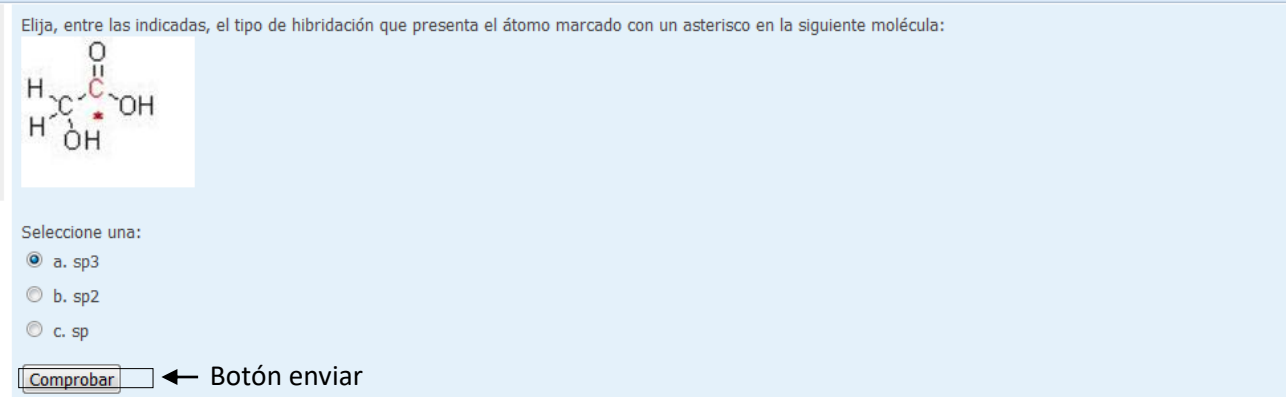

Si la respuesta es correcta, se indicará CORRECTO, puntos para este envío 1/1.

4) Si la respuesta no es correcta, se indicará INCORRECTA, puntos para este envío 0,00/1,00, esto ha supuesto una penalización de 0,5, 50 % de la totalidad del puntaje de la pregunta.

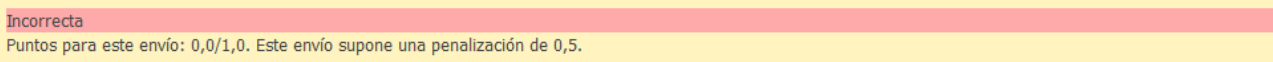

5) Podrás intentar dar tu respuesta, en total, **2 veces**. En el segundo intento, y si contestas correctamente, recibirás el 50 % del puntaje del ejercicio.

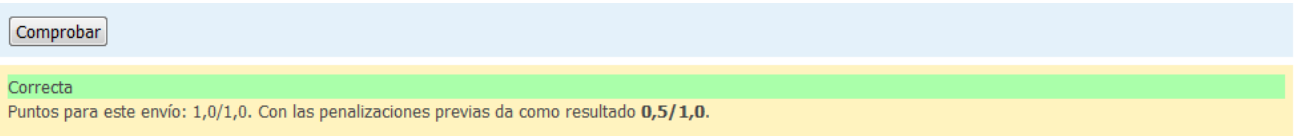

- 6) Dispondrás de una semana para contestar el cuestionario.
- 7) Dentro de los plazos establecidos podrás dejar un cuestionario sin terminar. Para seguirlo más tarde deberás seleccionar GUARDAR SIN ENVIAR al final de la página.

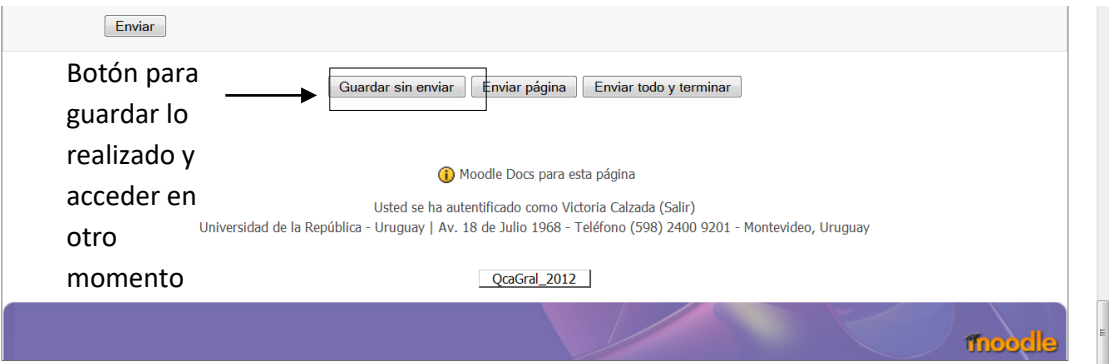

- 8) Podrás ingresar al cuestionario las veces que quieras, la plataforma recuerda todas tus respuestas y los intentos de respuesta correcta.
- 9) Al finalizar el cuestionario, cuando estés listo para enviarlo a los docentes deberás ir al final de la pagina y SELECCIONAR ENVIAR TODO Y TERMINAR

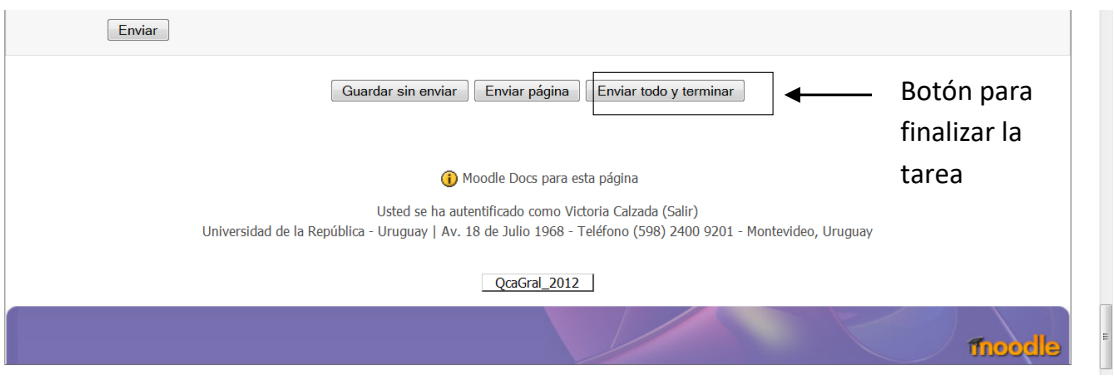

Otros aspectos a tener en cuenta:

- 10)Cada semana se habilitará una tarea nueva
- 11) Las mismas no son obligatorias
- 12)Cada tarea se corresponde con un práctico de ejercicios y el teórico correspondiente
- 13)Cada tarea será iniciada los días viernes de cada semana a las 20:00 y finalizará los días jueves a las 20:00 de la siguiente semana.
- 14)Cada tarea consistirá en aproximadamente 10 ejercicios de los temas vistos en la semana, valiendo cada tarea un total de 1 o 1,5 puntos.
- 15) Las tareas sumarán un total de 15 puntos.

#### Foros

Los foros virtuales serán para comunicarnos mediante la plataforma EVA. El documento CHARLEMOS les dará una guía de las pautas que se deberán seguir.

- Foro de consultas en relación al curso: está habilitado para hacer consultas en general, como por ejemplo dudas de aprobación de curso, etc.
- Foros semanales: serán visibles para un mismo grupo de práctico pero no entre diferentes grupos y se podrá realizar cualquier consulta respecto a la semana correspondiente. Tutoría a cargo del docente de práctico.
- Las consultas a través de los foros serán respondidas únicamente los días de semana en horario laboral (08:00 a 20:00 h).

# LABORATORIOS (son 5 en el semestre)

- 1) Habrá laboratorios virtuales (solo debe leer y escuchar una PPT)
- 2) Cada laboratorio virtual se evaluará con un cuestionario y valdrá 2 puntos.
- 3) Los laboratorios sumarán un total de 10 puntos.

# PARCIALES (se prevé que serán virtuales)

- 1) Se realizarán dos parciales virtuales (30 puntos el primero y 45 puntos el segundo).
- 2) Se efectuarán de la misma forma que las tareas pero con límite de tiempo acotado de tres horas.
- 3) Para ello deberán contar con calculadora, tabla periódica y el material que crean necesario.

# ENCUESTA DE SATISFACCION

1) La encuesta de satisfacción será obligatoria y estará habilitada durante una semana al final del curso (comunicará cuando esté disponible para ser realizada).

- 2) Consistirá en tres secciones en donde se consultará a los estudiantes su opinión respecto al curso, a los materiales y a otros aspectos.
- 3) Sera anónima.

#### GANANCIA Y APROBACIÓN

Puntaje total del curso: 100 puntos

- El primer parcial vale 30 puntos
- El segundo parcial (globalizador) vale 45 puntos
- Cada tarea de laboratorio vale 2 puntos por lo que el total será de 10 puntos

- Cada tarea semanal vale 1 -1,5 puntos con un valor total de las tareas semanales de 15 puntos

GANANCIA 2021 El curso se gana sumando 20 puntos (esto significa ganar derecho al examen final).

El examen se exonera sumando 70 puntos (equivalente a un 05 en la escala actual UdelaR).